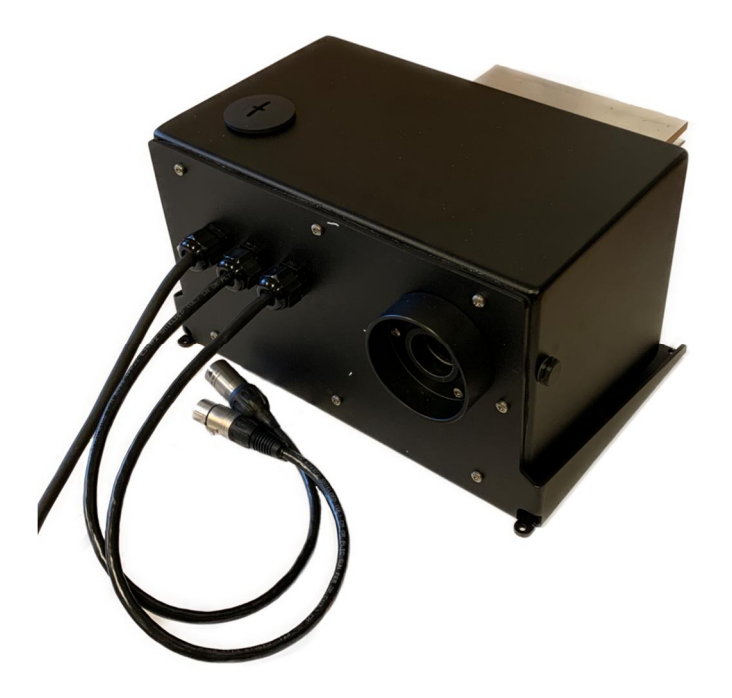

**DMX installation**

**Control manual for FL 1100 (DMX model)**

#### **Factory default setting:**

Factory default Address settings are as follows:

Electronically setting: CH1 dimming 0-100% CH2 Dimming 16 bit (High resolution 65536 levels). Mecannically setup directly on the hardware inside the unit: CH3 DMX addressable special functions. CH4 Colour wheel. CH5 Twinkle wheel.

#### **Factory custom set up addresses:**

You can order a custom addressing (part number 9903 0071) of the unit when ordering the light generators. The light generators will be supplied with a label informing about the settings.

#### **Setting up addressing on site.**

Please note that the following steps requires a skilled technician. And that working on a light generator with requires a trained electrican. Use caution!

O[n www.eldoled.com/software](www.eldoled.com/software) download software for eldoLED TOOLbox pro:

> eldoLED FluxTool software v1.04 WIN.zip eldoLED FluxTool software v1.04 MAC.zip eldoLED Showmaster DMX software v 1.5.zip

Download and follow user manuals in: User manuals/Accessories/User Manual TOOLbox PC Software v1.0.pdf. Connect TOOLbox and follow eldoLED manual.

According to DMX protocol driver address should be set to light generator desired DMX address. Driver: Channel 1: Dimming 0-100% light Channel 2: Dimming. Fine resolution, 16 bit (LSB: Least Significant Bit).

(One DMX channel represents a number from 0 to 255 which is a 8 bits number. In order to have more than 256 DMX steps, two channels can be combined (256 times 256). This is called 16 bits resolution)

Connect TOOLbox as shown and follow eldoLED manual.

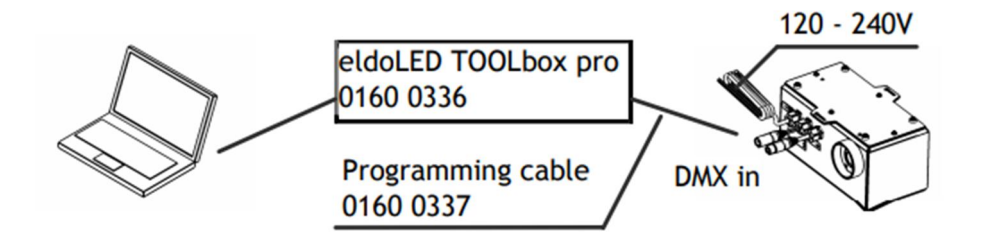

Wheel control board code on driver. Wheel must be set to driver DMX address +2.

#### Example: DMX address 1 on driver - wheel sets to address 3 DMX address 8 on driver - wheel sets to address 10.

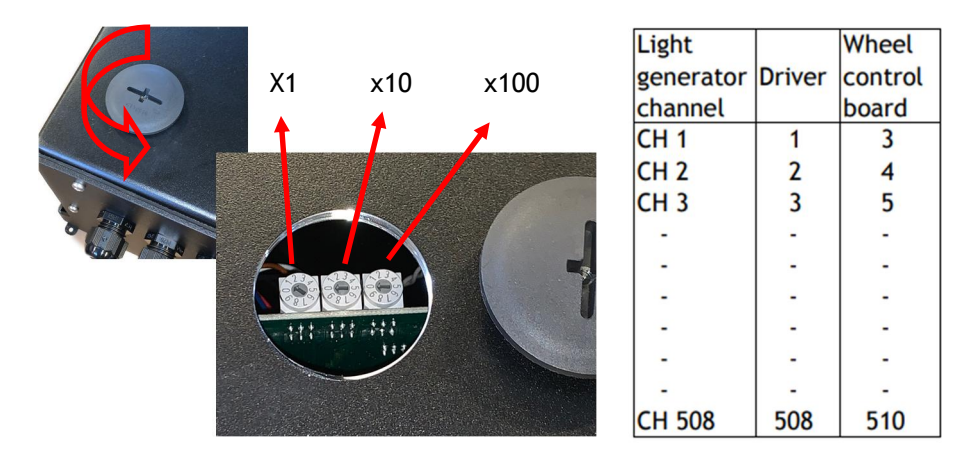

When the light generator is addressed replace the sealing

#### **DMX protocol**

(Factory default address setting)

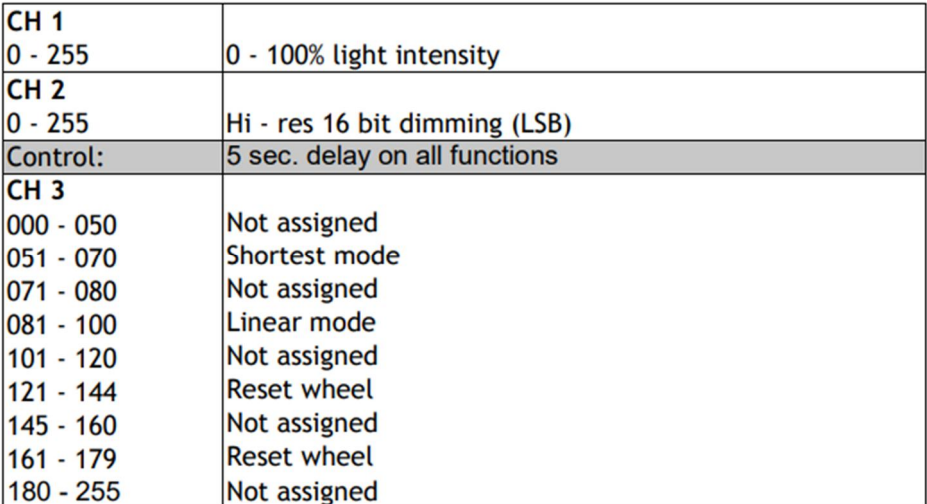

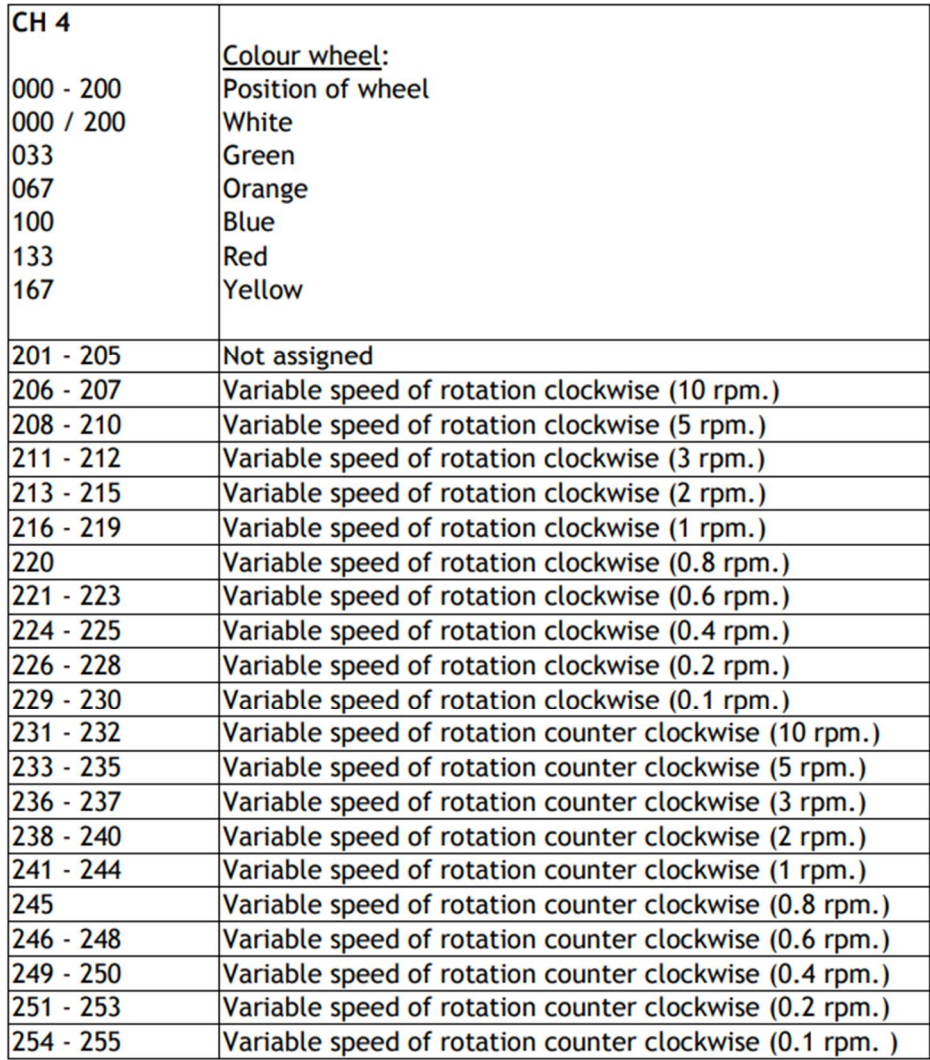

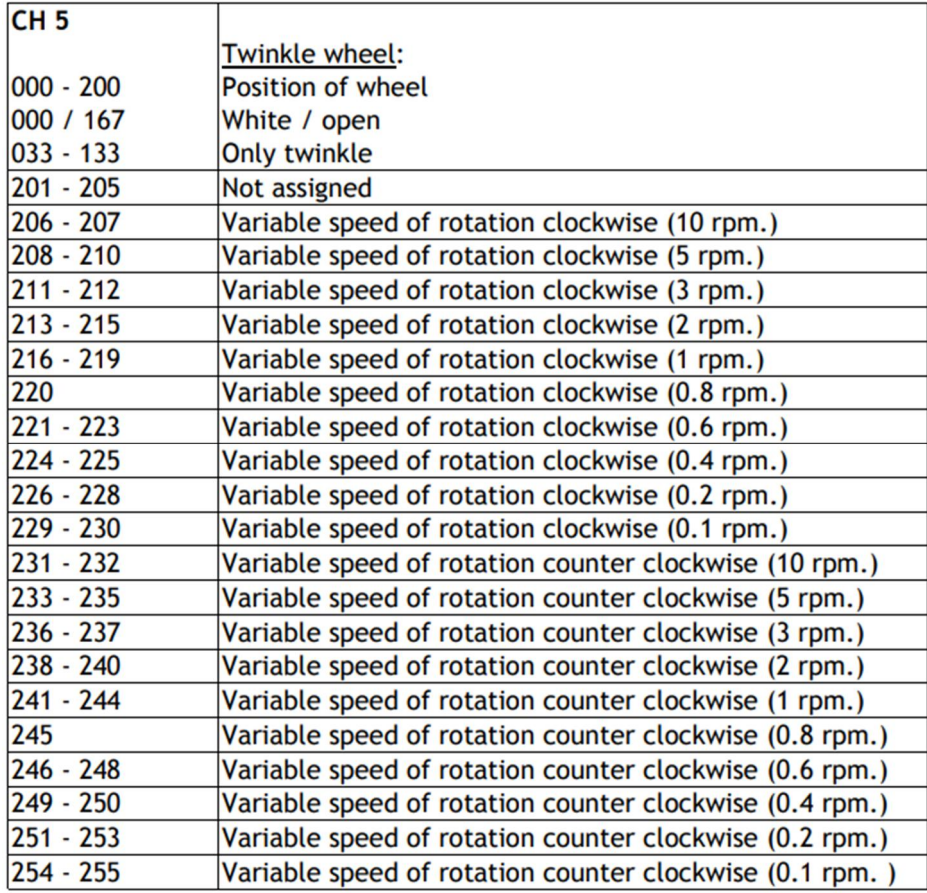

#### **Accessories/spare parts**

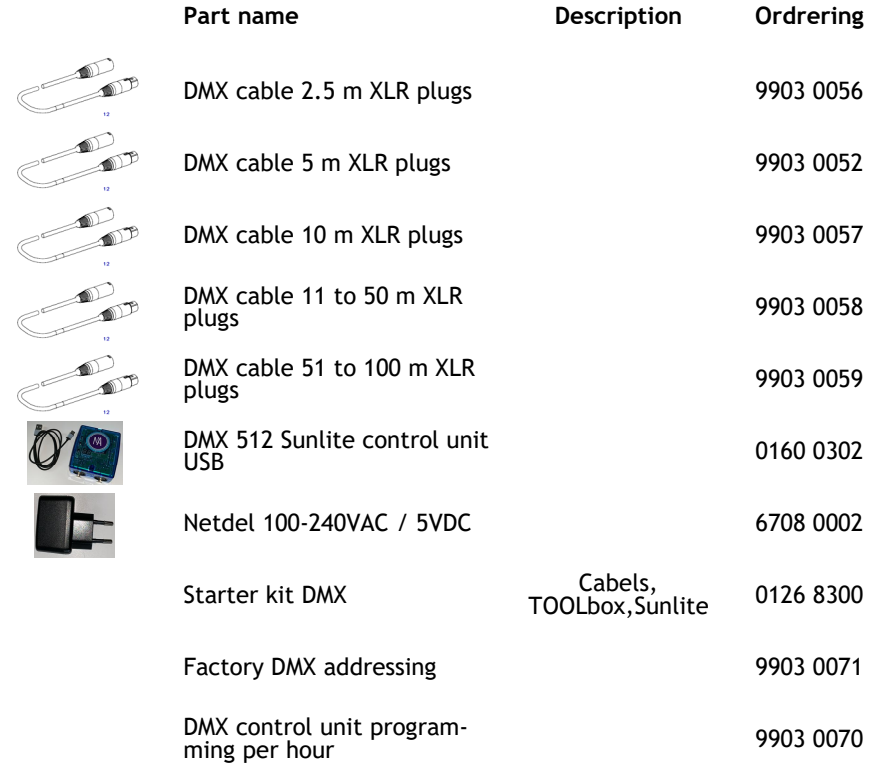

*If problems is not solved using this guide please contact Roblight A/S*

RobLight A/S, Nordhavnsvej 1A, DK-9900 Frederikshavn T: +45 9244 4888, E[: info@rob](mailto:info@rob)-light.com <www.rob>-light.com

RobLight accepts no responsibility for possible errors in catalogues, brochures and other printed material. RobLight reserves the right to alter or discontinue its products without notice. © 2019 RobLight A/S